How does Zoom Store Recordings? Reverse Engineering C++ and Custom File Formats

Leonardo Galli

flagbot (CTF@VIS)

October 8, 2020

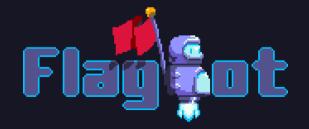

## About Me

- Finishing my Bachelor of Computer Science at ETH
- Member of flagbot since over two years
- President of flagbot since over a year

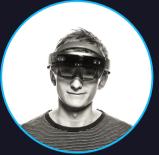

#### Leonardo Galli leonardo.galli@vis.ethz.ch

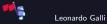

## About flagbot

- ► VIS committee and ETH's Capture the Flag team
  - CTFs are team-based cybersecurity competitions, often involving real-world attacks
- Ranked 1<sup>st</sup> place in Switzerland in 2019 and 2020<sup>1</sup>
- ▶ Most recent: 5<sup>th</sup> place in 0CTF (Tencent) Finals
  - Teamed up with polygl0ts (EPFL), the cr0wn<sup>2</sup>, excusemewtf? and secret club
- Playing CTFs on weekends
- Weekly meetings on Monday at 19:00 over Zoom, open to anyone
  - Discussion of challenges and lectures aimed at beginners (recordings available on flagbot.ch/material)

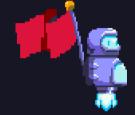

Contact: ctf@vis.ethz.ch More Information: flagbot.ch

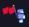

<sup>1</sup>According to ctftime.org  ${}^{2}1^{st}$ -placed UK team

## Introduction

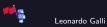

## Premise

- ► At the beginning of the year, needed to shift from in-person meetings to online
- Wanted to record lectures for uploading to our website
- Audio mixing was a big problem
- > Zoom allows you to export every person as a separate audio file
- ▶ Unfortunately, they remove any periods of silence longer than a few seconds
  - Nightmare to try and synchronize

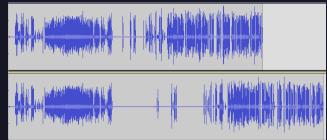

Figure: Top: audio as output by Zoom, bottom: audio as extracted by me.

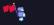

#### Zoom stores recordings in temporary files

- These are called double\_click\_to\_convert\_0{1,2,3}.zoom
- ► Goal: Figure out how recordings are stored in those files
  - Nice to have: Extract higher-quality video recordings
- ► Approach: Reverse-engineer Zoom's transcoder app and accompanying libraries
- Side effects: Learn more about Zoom's software architecture and the H.264 standard

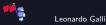

## Table of Contents

Introduction Reversing Tactics C++ Instance Methods and VTables

Reverse Engineering Process Initial Reconnaissance Example: Reversing the File Header Further Investigation

Findings Recording Files Other Interesting Bits Introduction Reversing Tactics

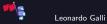

## Static vs. Dynamic Analysis

- Two major approaches to reversing
- Usually want to use a combination of both
- ▶ Not just for reversing compiled applications, but also most other code
  - Can be applied to JavaScript, Python, etc.

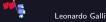

## Static Analysis

Look at application through a decompiler / disassembler

- **disassembler:** Tool for analyzing the machine code of an application
- **decompiler:** Tool for converting disassembly to high-level source code
- Popular free tools: Ghidra, radare2 (+ Cutter), IDA freeware
- Similar tools exist for non-compiled languages
- Figure out types, function signatures, purpose and more
- Can quickly get complicated
- ► Analyze supporting files with other tools and try to figure out their purpose
  - binwalk to extract possible files in a larger collection
  - Often, custom file formats are identifiable in just a hex viewer

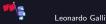

## Dynamic Analysis

- ▶ Try to gain insight into the application by analyzing it at runtime
- ► Attach a debugger and step through functions, analyzing memory contents
  - Often, static tools can also do dynamic analysis
- Inject code and hook functions
  - Can be easier than scripting a debugger
- ▶ Symbolically execute parts of the application (or even the whole thing)<sup>3</sup>
- Often underused, even though it can be a lot faster
  - Especially helpful with C++ VTables

<sup>3</sup>angr.io is a popular tool for this.

#### Introduction C++ Instance Methods and VTables

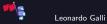

How does Zoom Store Recordings? — Introduction

## **Example Classes**

```
class Animal {
    void eat();
    virtual bool tryPet();
};
void Animal::eat()
bool Animal::trvPet()
```

#include "animal.h"
class Dog : public Animal {
 bool tryPet() override;
};
bool Dog::tryPet()
{
 return true;
}

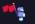

return false;

## Instance Methods in C++

```
// Actual function as emitted by the compiler
void Animal::eat(Animal* this)
{
}
Dog* dog = new Dog();
Animal::eat((Animal*)dog); // compiled from dog->eat();
```

- Compiler just adds the this parameter
- Function calls work normally (just like they would in C)
- Not a big impact on reversing

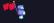

## Virtual Instance Methods in C++

```
void petOrError(Animal* animal)
{
    if (!animal->tryPet()) {
        printf("Failed to pet animal!");
    }
}
```

Above code causes a problem for a naive compiler

- How to know which implementation of tryPet to call?
- Use virtual function tables (vtables) for dynamic dispatch

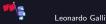

#### vtables

```
struct Animal {
    Animal vtable* vtable:
};
struct Animal vtable {
    bool (*tryPet)(Animal* this);
};
Animal* dog = (Animal*)new Dog();
dog->vtable->trvPet(dog): // compiled from dog->trvPet();
```

Store information about location of virtual functions on object itself

Much harder to reverse engineer

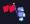

## **Reverse Engineering Process**

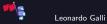

## Overview

- Combined both dynamic and static analysis
- Used decompiler and hex viewer most frequently
- Reconstructed many class hierarchies in the decompiler
  - Used debugger to figure out relevant classes and functions
- Verified findings with python scripts, debugger and binary hooking
- Sometimes, educated guesses were enough

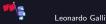

Reverse Engineering Process Initial Reconnaissance

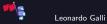

# Finding a Starting Point

- Suspiciously small main application (Transcode.app)
- Unable to find filenames, but found interesting logging statements at least
- Static analysis revealed that actual work is quickly delegated to <u>mcm.bundle</u>
  - mcm library is very opaque: almost no exports, imports or symbols<sup>4</sup>

|                             |          | 8    | 🖪 IDA View-A 🛛 😵 🔂 Strings window                                |
|-----------------------------|----------|------|------------------------------------------------------------------|
| Address                     | Length   | Туре | String                                                           |
| 😒cstring:00                 | 000000F  | С    | SSB_UNINIT_MCM                                                   |
| 😒cstring:00                 | 000000D  | с    | SSB_INIT_MCM                                                     |
| <mark>'s'</mark> cstring:00 | 0000001F | с    | Contents/Frameworks/mcm.bundle                                   |
| cstring:00                  | 00000034 | с    | TranscodeMgr::StartTranscoding, path=%s, length=%d\n             |
| <mark>'s'</mark> cstring:00 | 000003A  | с    | TranscodeMgr::StartTranscoding, m_pTranscodeObject is nil        |
| <mark>'s'</mark> cstring:00 | 0000033  | с    | TranscodeMgr::StopTranscoding, path=%s, length=%d\n              |
| <mark>'s'</mark> cstring:00 | 00000040 | с    | TranscodeMgr::GetTranscodeFileInfo, filePath:%s, pathlength:%d\n |

Figure: No sight of the filenames, but interesting strings nonetheless.

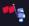

<sup>4</sup>think (function) names

Leonardo Galli

How does Zoom Store Recordings? - Reverse Engineering Process

#### Dynamic Analysis to the Rescue

Start Transcode.app under a debugger and pause in the middle

Hopefully, call stack will hint to where we want to start investigating
 At first, call stack looked useless, but after switching to different threads I spotted an interesting call stack

Contains functions referencing files as well as video decoding

| Address            | Module           |                                                                                                    |
|--------------------|------------------|----------------------------------------------------------------------------------------------------|
| 100007FFF73D1D882  | libsystem_kernel | psynch_cvwait+A                                                                                         |
| 📴 0000000115817E0A | zlt              | 000000115817E0A                                                                                         |
| 📴 000000011581830B | zlt              | 00000011581830B                                                                                         |
| 00000001159489C2   | zlt              | _DestroyGltInterface+A36B6                                                                              |
| 1000000115948645   | zlt              | _DestroyGltInterface+A3339                                                                              |
| 10000000110EDA30D  | zmb              | zMediaBox::zmbCVideoDec::GetOutputBs(zmbVideoSample &,int,int)+75                                       |
| 📴 0000000110EE405D | zmb              | $zMediaBox:: zmbCMultiChannelVideoConvertOpt2:: DeliveAs \{ zmbVideoSample \ \&, zMediaBox:: zmbCMulti$ |
| 10000000110EE22CE  | zmb              | zMediaBox::zmbCMultiChannelVideoConvertOpt2::ProcessOutput(zmbVideoSample &)+674                        |
| 🌆 0000000110ED0158 | zmb              | zMediaBox::zmbCVideoTranscodeMc::ReceiveSample(zMediaBox::sample_if *)+4B8                              |
| 0000000110ECF6B5   | zmb              | zMediaBox::zmbCVideoTranscodeMc::NeedForSample(zmbChannelInfo &)+EB                                     |
| D000000110EC201D   | zmb              | zMediaBox::zmbCNodePortBase::Notify(int,void *)+31                                                      |
| 🧾 0000000110ECD478 | zmb              | zMediaBox::zmbCFileSource2Mc::NeedForSample(zMediaBox::trc_rt_info_ext_t &,zMediaBox::trc_rt_info       |
| 📴 0000000110ECC15A | zmb              | zMediaBox::zmbCFileSource2Mc::run(void)+714                                                             |
| 🧾 0000000110EED09F | zmb              | zMediaBox::runable_t::routine(void *)+15                                                                |
| 100007FFF73DDE103  | libsystem_pthre  | pthread_start+8E                                                                                        |
| 00007FFF73DD9B86   | libsystem_pthre  | _thread_start+A                                                                                         |

#### Figure: Interesting call stack of one thread.

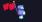

## Opening the zmb Framework

- Although it looked promising under the debugger, there could be complications
- Most functions fully retained their names alongside argument types<sup>5</sup>
- Heavy use of C++ throughout the binary
- ▶ Looked for the filenames in the strings of the binary and started reversing from there

|              |          | ×    | IDA View-A                |    | × 😴 | Strings window |
|--------------|----------|------|---------------------------|----|-----|----------------|
| Address      | Length   | Туре | String                    |    |     |                |
| cstring:00   | 0000001B | С    | double_click_to_convert_( | 01 |     |                |
| s'cstring:00 | 0000001B | с    | double_click_to_convert_0 | 02 |     |                |
| s'cstring:00 | 0000001B | с    | double_click_to_convert_0 | 03 |     |                |
| s'cstring:00 | 0000000F | с    | audio_only.m4a            |    |     |                |
| s'cstring:00 | 000000C  | с    | audio_only_               |    |     |                |
| s'cstring:00 | 0000009  | с    | chat.srt                  |    |     |                |

Figure: Finally, we found the filenames.

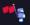

<sup>5</sup>The types themselves were lost, though.

Leonardo Galli

How does Zoom Store Recordings? — Reverse Engineering Process

Reverse Engineering Process Example: Reversing the File Header

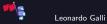

## Initial Decompiled Function

```
int64 fastcall zMediaBox::io read mgr t::io read mgr t(zMediaBox::io read mgr t *this, int *a2, const char *a3)
 // [COLLAPSED LOCAL DECLARATIONS, PRESS KEYPAD CTRL-"+" TO EXPAND]
 *((_DWORD *)this + 16) = 0;
 *(( DWORD *)this + 16) = ((unsigned int16)zMediaBox::thread tool t::thread mutex create(
                                                 (pthread mutex t *)this.
                                                 (_opaque_pthread_mutex_t *)a2) & 0xFFFCu) < 0x64;
 *(( DWORD *) this + 24) = 0;
 *(( QWORD *)this + 11) = 0LL;
 *(( OWORD *)this + 10) = 0LL;
 *((_QWORD *)this + 9) = 0LL;
 *( OWORD *)((char *)this + 100) = 0xFFFFFFFF000000001L;
 v_4 = operator new(0x30uLL);
 result = zMediaBox::io64_read_t::io64_read_t((zMediaBox::io64_read_t *)v4, a3);
 *(( \text{OWORD } *) \text{this} + 9) = v4:
 if (1*(DWORD *)(v4 + 40) | | 1*(OWORD *)(v4 + 8))
   *a2 = 47513717:
   return result:
 v_{21} = 0x4000000C601LL
 v28 = 0LL:
 v27 = 0LL:
 v26 = 0III
 v25 = 011.
 v24 = 01.1.1
 v23 = 011.
 v22 = 01.1.1
 v17 = 0x84AD52E22C05F158LL:
 v20 = 01.1.1
 v19 = 01.1.1
 v18 = 01.1.1
 v6 = zMediaBox::io64 read t::read((zMediaBox::io64 read t *)v4, (unsigned int8 *)&v17, 0x60uLL);
 a2 v6
 result = (unsigned int16)v6 & 0xFFFC;
 if ( (unsigned int) result > 0x63 )
  return result:
 v8 = v17 == 0x84AD52E22C05F158LL;
 v29 = (__int64)this + 100;
 zMediaBox::version mgr t::set(
   (char *)this + 100,
   (unsigned int)v21.
   (unsigned int)v17 ^ 0x2C05F158 | HIDWORD(v17) ^ 0x84AD52E2);
```

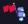

## Decompiled Function after Cleanup and Annotation

```
int64 fastcall zMediaBox::io read mgr t::io read mgr t(io read mgr *this, opaque pthread mutex t *a2, const char *filename)
// [COLLAPSED LOCAL DECLARATIONS, PRESS KEYPAD CTRL-"+" TO EXPAND]
*(_DWORD *)&this->is_good = 0;
*(_DWORD *)&this->is good = ((unsigned __int16)zMediaBox::thread_tool_t::thread_mutex_create(&this->mutex, a2) & 0xFFFCu) < 0x64;
*(_DWORD *)&this->version good = 0;
this->size of file = 0LL:
this->start of data offset = 0LL;
this->io64 com = 0LL;
this->version info = (version info)0xFFFFFFFF0000000LL;
io_read = (zMediaBox::io64 read t *)operator new(48LL);
result = ( int64)zMediaBox::io64 read t::io64 read t(io read, filename);
this->io64 com = (zMediaBox::io64 com t *)io read;
if ( lio read->file state || lio read->file fd )
   LODWORD(a_2 -> sig) = 0x2D50075;
   return result;
*( OWORD *) sheader data(32) = 0x400000DC601LL:// version
*(_QWORD *)&header data[88] = OLL;
*(_QWORD *)&header_data[80] = OLL;
*( OWORD *) Sheader data [72] = 0LL:
*( OWORD *) Sheader data[64] = 0LL;
*(_OWORD *)&header_data[56] = OLL;
*(_QWORD *)&header_data[48] = OLL;
*(_QWORD *)&header data[40] = OLL;
*(_OWORD *)header_data = 0x84AD52E22C05F158LL;
*(_OWORD *)header_data[24] = 0LL;
*( QWORD *) Sheader data[16] = OLL;
*( OWORD *) Sheader data[8] = OLL:
v6 = ZMediaBox::io64 read t::read(io read, (unsigned int8 *)header data. 96uLL):// read header
LODWORD(a2 -> sig) = v6;
result = (unsigned __int16)v6 & 0xFFFC;
if ( (unsigned int)result > 0x63 )
return result;
v7 = *( OWORD *) header data == 0x84AD52E22C05E158LL:
al = &this->version info;
zMediaBox::version mgr t::set(sthis->version info, *(unsigned int *)sheader data[32]):
v8 = this->version info.number;
   *( DWORD *)&this->version good = 0:
else
```

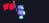

## **Relevant Parts of Function**

```
int64 zMediaBox::io read mgr t::io read mgr t(io read mgr *this, ...)
  char header data[96];
  memset(header data, 0, 96);
  *( QWORD *)&header_data[32] = 0x400000DC601LL;// version
  *( QWORD *)header data = 0x84AD52E22C05F158LL:// packet delimiters
  zMediaBox::io64_read_t::read(io_read, header data, 96uLL);
  zMediaBox::version mgr t::set(&this->version info.
                      *(unsigned int *)&header data[32]);
  if (*( QWORD *)header data != 0x84AD52E22C05F158LL) return -1:
  this->data start = *(int *)&header data[36];
  return zMediaBox::io64 com t::seek(this->io64, this->data start, 0);
```

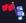

Reverse Engineering Process Further Investigation

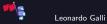

## File Format

- Starting from the previous function, slowly restored class hierarchies and found locations where file contents are used
- Quickly located functions relevant to parsing the files
  - Only used for very basic parsing: splits file into packets
  - General pattern would have also been easily spotted with a hex viewer
- By reversing even more of the class hierarchies, certain fields of the packets became apparent
- Allowed me to differentiate between different types of packets and dump their data contents

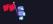

## Audio Format

Finally able to dump audio information

- What format is used to store the audio, though?
- Concatenated all audio data and loaded it into Audacity (8-bit PCM, Stereo): Initial Result
  - Left side is actually somewhat understandable
- Inspecting <u>Transcode.app</u> 's output reveals mono audio with a 32 kHz sample rate
  - Sounds worse than before!
  - ► However, the length is exactly double that of the transcoding result
- Loading it again with 16-bit PCM, Mono, yields: Correct Output

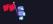

#### Matching Audio to Names

- Every audio sample has an attached *name identifier*: a simple integer
- Spent a lot of time reversing data structures (such as maps) to figure out where the mapping from number to name is
- Running the second file through a hex viewer immediately reveals where it comes from:
  - Follows the same general packet-oriented structure as the other files
  - Contains names in plain text in packets with corresponding numbers

| 000002d0: | 58f1 | 052c | 4000 | 0000 | 0800 | 0000 | 0000 | 0000 | X,@          |
|-----------|------|------|------|------|------|------|------|------|--------------|
| 000002e0: | 0000 | 0000 | 0004 | 0001 | 0000 | 0000 | 0000 | 0000 |              |
| 000002f0: | 0000 | 0000 | 0000 | 0000 | 0000 | 0000 | 0000 | 0000 |              |
| 00000300: | 0000 | 0000 | 0000 | 0610 | 0000 | 0000 | 0e00 | 0000 |              |
| 00000310: | 0100 | 0000 | 4c65 | 6f6e | 6172 | 646f | 2047 | 616c | Leonardo Gal |
| 00000320: | 6c69 | e252 | ad84 | 58f1 | 052c | 4000 | 0000 | 0800 | li.RX,@      |
| 00000330: | 0000 | 0000 | 0000 | 0000 | 0000 | 0000 | 0000 | 0000 |              |
| 00000340: | 0000 | 0000 | 0000 | 0000 | 0000 | 0000 | 0000 | 0000 |              |
| 00000350: | 0000 | 700d | 0000 | a005 | 0000 | 0000 | 0210 | 0000 |              |
| 00000360: | 0000 | 0000 | 0000 | 0000 | 0000 | e252 | ad84 | 58f1 |              |
| 00000370: | 052c | 4000 | 0000 | 0800 | 0000 | 0000 | 0000 | 2000 |              |
| 00000380: | 0000 | 0304 | 0001 | 0000 | 0000 | 7c8b | e301 | 0000 |              |
| 00000390: | 0000 | 0000 | 0000 | 0000 | 0000 | 0000 | 0000 | 0000 |              |
| 000003a0: | 0000 | 0000 | 0110 | 0000 | 0000 | 0000 | 0000 | 0000 |              |
| 000003b0: | 0000 | e252 | ad84 |      |      |      |      |      |              |

Figure: Hexdump of a test recording

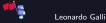

## What About Video?

Proved to be quite a bit of a challenge

► Looking at only video data in a hex viewer suggested some form of H.264 encoding

- Network Abstraction Layer Unit<sup>6</sup> start code prefixes (0x00 0x00 0x00 0x01) are plenty
- Running the video data through ffmpeg resulted in nothing useful:

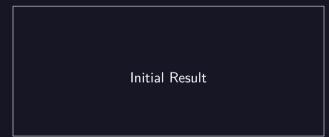

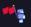

<sup>6</sup>NALUs abstract the underlying storage of bits in a "network-friendly" manner Leonardo Galli How does Zoom Store <u>Recordings?</u> — <u>Reverse Engineering Process</u>

## zlt Framework

- Video decoding implemented in zlt framework
- Full of virtual method calls and over 400 classes
- Almost no symbols, exports or imports
- Preliminary dynamic analysis did not reveal anything obvious

```
Offset Size struct sc cabac decoder
  0000 0008
              Vtable sc cabac decoder * vftable;
  0008 0008
              BYTE gap 8[8];
  0010 0008
              CDecBitstream2 *bitstream:
  0018 0004
              int field 18;
  001C 0004
              int codIRange;
  0020 0004
              int codIOffset;
  0024 0004
              int stuff3;
              __int64 field 28:
  0028 0008
  0030 0008
              _____int64 field 30;
  0038 0008
              BYTE is not pcm[8];
  0040 0008
                int64 field 40
  0048 0008
                int64 field 48:
  0050 0004
               BYTE field 50[4];
  0054 0004
              signed int is si slice:
       0058 };
```

Figure: Example of reversed C++ class

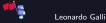

## zlt Virtual Functions Example

```
int64 __fastcall ns avc::zltCResidualCABACParser::sub <u>1334CA(ns avc::zltCResidualCABACParser *this, int a2)</u>
// [COLLAPSED LOCAL DECLARATIONS. PRESS KEYPAD CTRL-"+" TO EXPAND]
v20 = *((_QWORD *)this + 3);
v13 = *(unsigned int8 *)(v20 + 1997);
v14 = *( OWORD *)(**(( OWORD **)this + 4) + 64LL);
\mathbf{v4} = 0 \mathbf{L} \mathbf{I}
result = OLL:
  v6 v13:
  if ( _bittest(&v6, v2) )
    if ( a2 )
      v_7 = bvte 192ED0(v_4):
      v15 = byte_192E70[v4];
      v8 = *(( OWORD *) this + 6);
      result = (*( int64 ( fastcall **)( OWORD, int64, int64, OWORD, OWORD))(***(( OWORD ***)this + 5) + 112LL))(
                  *(( OWORD **)this + 5),
                  v8 v3.
                  (unsigned int)v4,
                  *((unsigned int *)this + 4));
      *( BYTE *) (v20 + v15) = *(BYTE *)(v8 + v3 + 9);
      v9 = *(BYTE *)(v8 + v3 + 9);
      v10 = v14
      *(_BYTE *)(v14 + v7 + 5) = v9;
      *(BYTE *)(v14 + v7 + 4) = v9
      +(BYTE +)(v14 + v7 + 1) = v9
      v_{21} = bvte 192E70(v_4);
      v16 = *((_QWORD *)this + 6);
      v17 = bvte 192ED0[v4]:
      (*(void ( fastcall **)( OWORD, int64, int64, int64, OWORD))(***(( OWORD ***)this + 5) + 112LL))(
        **((_QWORD **)this + 5),
        v16 v3.
        *((unsigned int *)this + 4)):
```

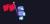

## DIY H.264 Decoder

- H.264 specification is very difficult to understand
- ffmpeg's implementation has no comments and does not follow the specification closely
  - Debugging and changing ffmpeg would be difficult (or so I thought)
- Idea: Let's build our own decoder made for debugging!

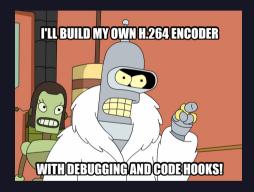

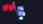

## DIY H.264 Decoder

- Bad Idea: Let's build our own decoder made for debugging!
- Even just parsing H.264 is extremely complicated
- Lots of intricacies and weird stuff going on

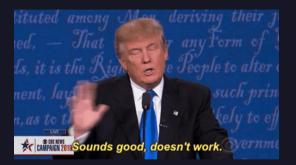

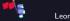

# Back to zlt

- Took another look at the zlt framework
- Managed to reverse engineer quite a lot of their code
  - At first, relied way too much on static analysis
  - Using a debugger helped immensely
- Found some interesting things while poking around
- Video is already stored in bad quality, so that proved a bit pointless

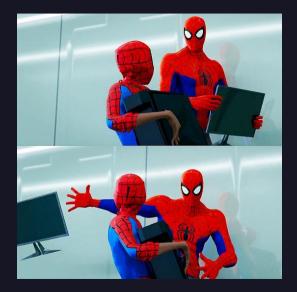

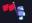

# Findings

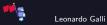

Findings Recording Files

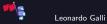

# Basic File Layout

- First, a file header containing information like the version and offset of actual data
- Data part of file is split into many small "packets":
  - Delimited by 0x2C05F158 (header) and 0x84AD52E2 (trailer)
- Every packet has:
  - int32\_t type : specifies type of packet (e.g. video, audio)
  - int32\_t prop\_size : specifies size of property data
  - int32\_t data\_size : specifies size of actual data

| 0400 | 58 | f1 | 05 | 2c |    |    |    |    | 00 | 00 | 00 | 00 | f2 | 69 | e3 | 01 |
|------|----|----|----|----|----|----|----|----|----|----|----|----|----|----|----|----|
| 0410 | 00 | 00 | 00 | 00 | 00 | 00 | 00 | 00 | 00 | 00 | 00 | 00 | 00 | 00 | 00 | 00 |
| 0420 | 00 | 00 | 00 | 00 | 00 | 00 | 00 | 00 | 00 | 00 | 00 | 00 | 00 | 00 | 00 | 00 |
| 0430 | 00 | 00 | 00 | 00 | e2 | 52 | ad | 84 | 58 | f1 | 05 | 2c |    |    |    |    |
| 0440 | 00 | 00 | 00 | 00 | 84 | 71 | e3 | 01 | 00 | 00 | 00 | 00 | c0 | 00 | 00 | 00 |
| 0450 | 0a | 00 | 00 | 00 | 00 | 00 | 00 | 00 | 00 | 00 | 00 | 00 | 80 | 02 | 00 | 00 |
| 0460 | 18 | 00 | 00 | 00 | 00 | 00 | 00 | 00 | 00 | 00 | 00 | 00 | 00 | 7d | 00 | 00 |
| 0470 | 02 | 04 | 00 | 01 | 00 | 00 | 00 | 00 | 00 | 00 | 00 | 00 | 00 | 00 | 00 | 00 |
| 0480 | 00 | 00 | 00 | 00 | 00 | 00 | 00 | 00 | 00 | 00 | 00 | 00 | 00 | 00 | 00 | 00 |
| 0490 | 00 | 00 | 00 | 00 | 00 | 00 | 00 | 00 | 00 | 00 | 00 | 00 | 00 | 00 | 00 | 00 |

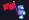

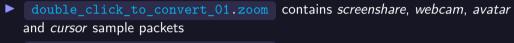

double\_click\_to\_convert\_02.zoom contains all command packets

double\_click\_to\_convert\_03.zoom contains the audio sample packets

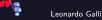

# Types of Samples

- Audio, Screen Share and Webcam were already discussed
- Cursor stores a bmp of the current cursor alongside its screen position
- Avatar stores a bmp of the avatar of a person

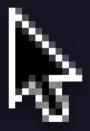

Figure: Example of a cursor image.

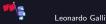

How does Zoom Store Recordings? - Findings

# In-Depth Format Description

A more in-depth format description as well as tools for extracting media are available on my GitHub page.

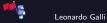

Findings Other Interesting Bits

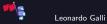

# Software Architecture

#### Organization extremely modular

- Some parts of the modularization seem unnecessary
- Most exported C++ classes have C wrappers for no discernable reason
- zmb uses a pipeline architecture
  - ▶ Individual operations (e.g. reading a file, converting video) are nodes in a graph
  - Nodes communicate between each other
  - Does not seem to be used much, except for outputting audio tracks by person

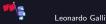

# Transcoding Pipeline

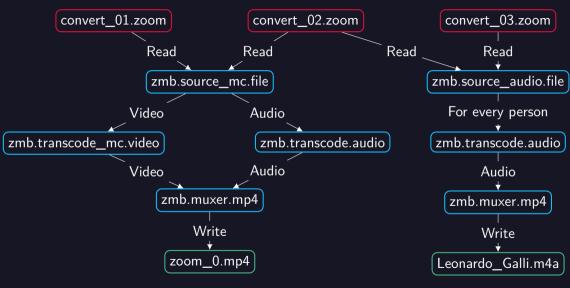

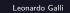

# Transcoding Engine

zlt seems to implement their own version of an H.264 encoder / decoder
 One small bug in the H.264 implementation:

write\_bits(3, &flag) instead of write\_bits(1, &flag) in one header

First hurdle trying to decode the H.264 stream using other programs

There seems to be a boolean flag to enable / disable doing wildly non-spec-compliant things

- Makes reversing and reading the data a lot harder
- Can force H.264 by selecting: "Optimize Screen Share for Video Clip"
- Fully functional hardware decoding support found in zlt
  - Likely not used due to aforementioned spec non-compliance

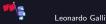

## **Useful Links**

Go library and tool for working with these files: github.com

### Tools

- Disassemblers: Cutter (cutter.re), Ghidra (ghidra-sre.org), IDA Freeware (www.hex-rays.com)
- Binwalk (github.com)

## Other

- flagbot homepage: flagbot.ch
- H.264 Specification (www.itu.int)
- angr for symbolic execution (angr.io)

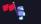

# Questions?

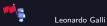

How does Zoom Store Recordings? - Findings

October 8, 2020 48 / 48